# PGマルチペイメントサービス プロトコル・タイプ (NET CASH・nanacoギフト決済 インタフェース仕様)

2022 年 12 月 20 日 1.00 版

- 
- 本書の著作権は「GMOペイメントゲートウェイ株式会社(以下、弊社という)」に帰属します。
- 本書のいかなる部分においても、弊社に事前の書面による許可なく、電子的、機械的を含むいかなる手段や形式によっても
- 
- 
- その複製、改変、頒布、ならびにそれらに類似する行為を禁止します。
- 本仕様書は加盟店様と弊社との間で締結した機密保持契約において機密情報として規定される情報です。本仕様書の取扱い
	-
	- は機密保持契約の規定に従ってください。
- 本書の内容は、予告なく随時更新されます。
- 本書の内容について万全を期しておりますが、万一記載もれ等お気づきの点がございましたら弊社までご連絡ください。

# 目次

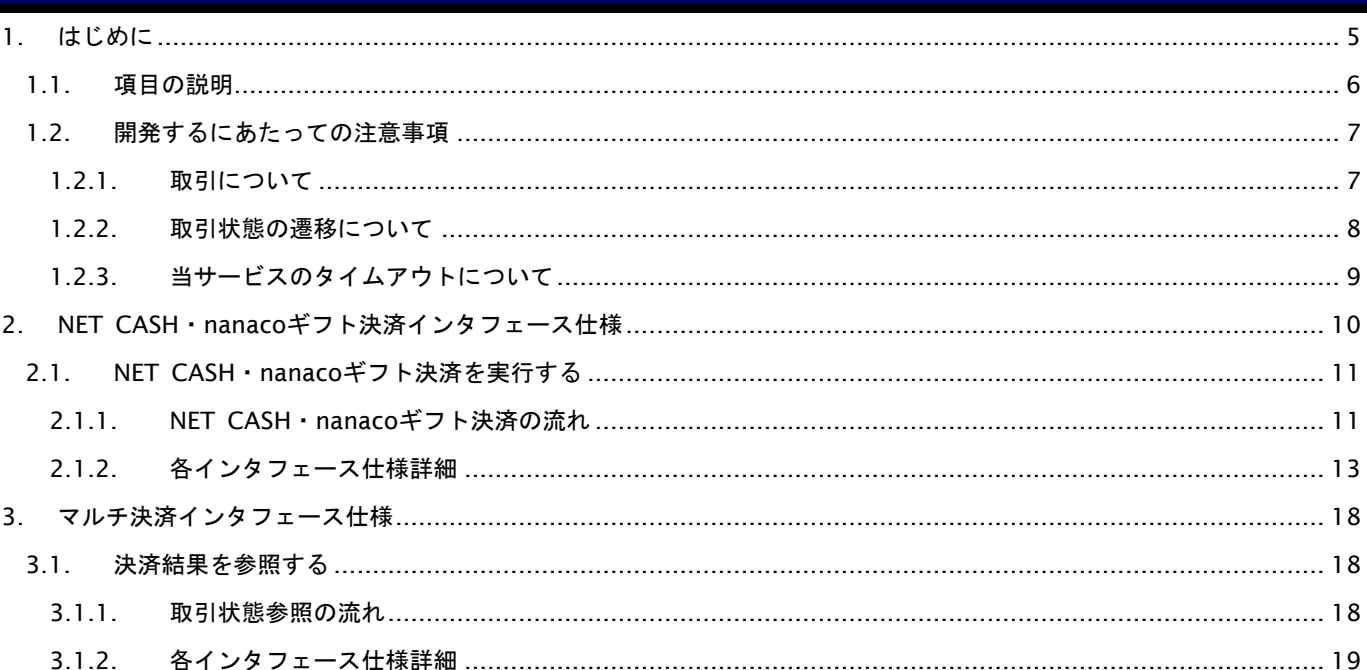

# 変更履歴

**2022**年**12**月**20**日 **– 1.00**版

・ 新規作成

# <span id="page-4-0"></span>**1.** はじめに

本書は、お客様が当サービスの開発を行う際に、円滑に進められるようにすることを目的にしています。

本書では、以下のような表記を使用します。

#### 『』**:** 処理状態または処理区分

【】**:** インタフェース名

## <span id="page-5-0"></span>**1.1.** 項目の説明

ここでは、本書で使用している項目を説明します。

以下に、各インタフェースの入出力で使用している項目を説明します。

#### 表 1.1-1 入出力項目の定義

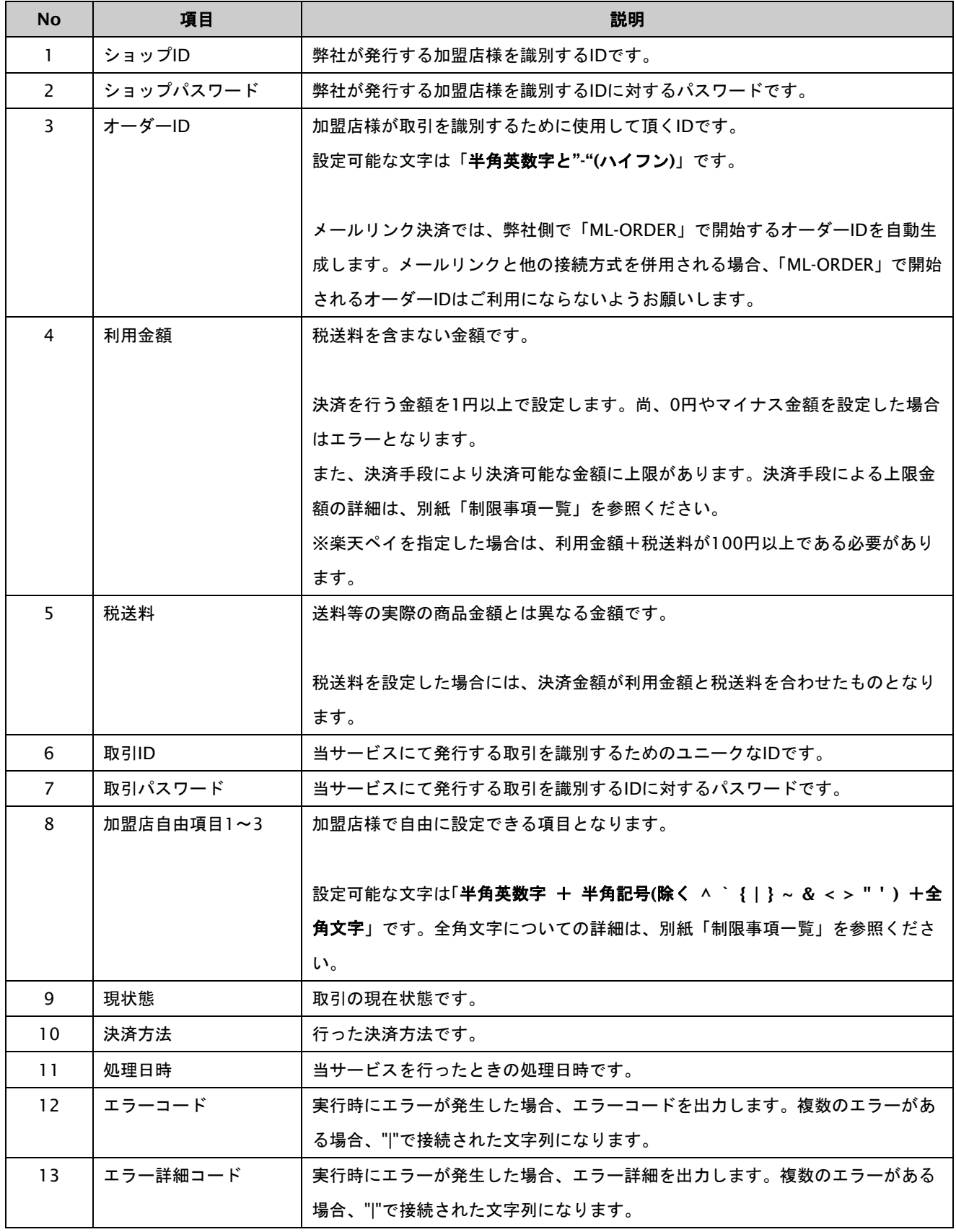

#### <span id="page-6-0"></span>**1.2.** 開発するにあたっての注意事項

ここでは、プロトコル・タイプで開発するにあたっての注意事項を説明します。

#### <span id="page-6-1"></span>**1.2.1.** 取引について

以下に、取引内容についての注意事項を説明します。

#### 取引の削除

当サービスは、一度取引を行うと結果にエラーがあった場合でも取引の削除はできませんのでご注意ください。

オーソリを失敗した場合でもオーダーIDの再利用はできませんので、オーダーIDに注文書番号等の変更ができない番号は 使用しないでください。使用する必要がある場合は、注文番号+連番のような発番ルールを推奨します。

#### <span id="page-7-0"></span>**1.2.2.** 取引状態の遷移について

以下に、各取引状態の遷移を説明します。

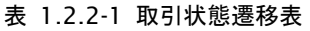

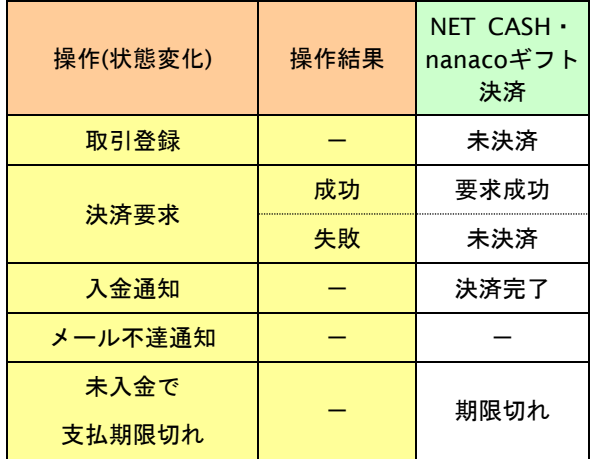

上記は、左欄の操作が行われた場合、状態がどうなっているかを表しています。

「-」は、該当する結果、若しくは操作がないことを表しています。

#### <span id="page-8-0"></span>**1.2.3.** 当サービスのタイムアウトについて

当サービスが、外部システムとの通信を行う際に使用するタイムアウトについて説明します。

#### 後続の決済センターと接続する場合

【決済実行】の各処理時に後続の決済センターと通信を行っています。処理の遅延を考慮して、当サービスでは90秒で タイムアウトが発生します。加盟店様では、90秒+αの値を当サービスとのタイムアウト値として設定してください。余 裕をみて**120**秒程度でタイムアウト値を設定してください。

# <span id="page-9-0"></span>**2. NET CASH**・**nanaco**ギフト決済インタフェース仕様

ここでは、各目的に対しての処理の流れと使用するインタフェース詳細について説明します。各インタフェースの呼び出 しはHTTPS通信にて行う必要があります。

#### <span id="page-10-0"></span>**2.1. NET CASH**・**nanaco**ギフト決済を実行する

購入時にお客様がNET CASH・nanacoギフト決済に必要な情報を入力してから決済依頼します。

#### <span id="page-10-1"></span>**2.1.1. NET CASH**・**nanaco**ギフト決済の流れ

以下に、NET CASH・nanacoギフト決済の流れを説明します。

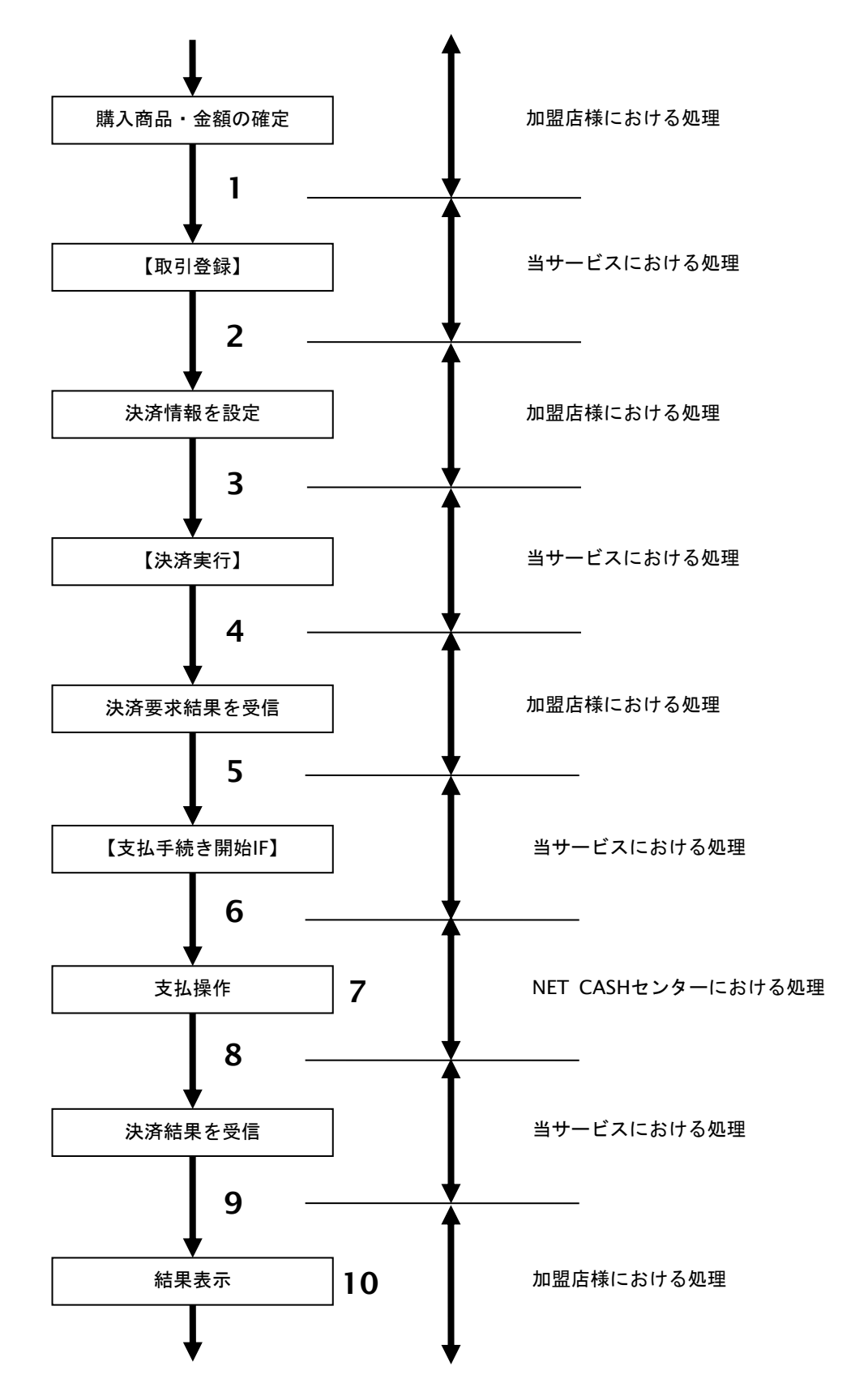

図 2.1.1-1 NET CASH・nanacoギフト決済の流れ

#### 流れの説明

- 1. 加盟店様は、確定された金額をもって当サービスの【取引登録】を呼び出します。
- 2. 当サービスは、取引を識別する ID とパスワードを発行し、返します。
- 3. 加盟店様は、決済情報を設定し当サービスの【決済実行】を呼び出します。
- 4. 当サービスは、NET CASH センターとの通信を行い決済要求結果を返します。
- 5. 加盟店様は、お客様を当サービスの【支払手続き開始 **IF**】に誘導します。
- 6. 当サービスは、リダイレクト機能を使用し、お客様を NET CASH・nanaco ギフトの決済画面に誘導します。
- 7. お客様は、NET CASH・nanaco ギフトの決済画面にて支払操作を行います。
- 8. NET CASH センターは、決済結果を当サービスに送信します。
- 9. 当サービスは、リダイレクト経由で、決済結果を返します。
- 10. 加盟店様は、決済結果をお客様に表示します。

#### <span id="page-12-0"></span>**2.1.2.** 各インタフェース仕様詳細

#### **2.1.2.1.** 取引登録

#### 接続先**URL**

/payment/EntryTranNetcash.idPass

#### インタフェース概要

これ以降の決済取引で必要となる取引IDと取引パスワードの発行を行い、取引を開始します。

#### 入力パラメータ**(**加盟店様⇒当サービス**)**

#### 各パラメータ値をPOSTで送信します。

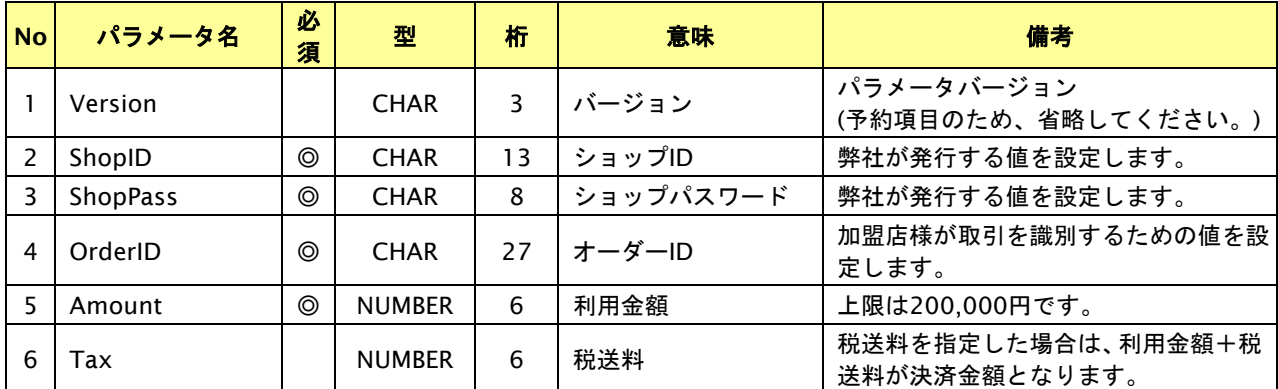

【必須項目の記号 ◎:必須 ●:条件により必須 空白:省略可能 -:出力時】 ※設定可能な文字については「表 1.1-1 入出力項目の定義」を参照してください。

#### 出力パラメータ**(**当サービス⇒加盟店様**)**

#### 各パラメータ値を"&"で結合したパラメータを出力します。

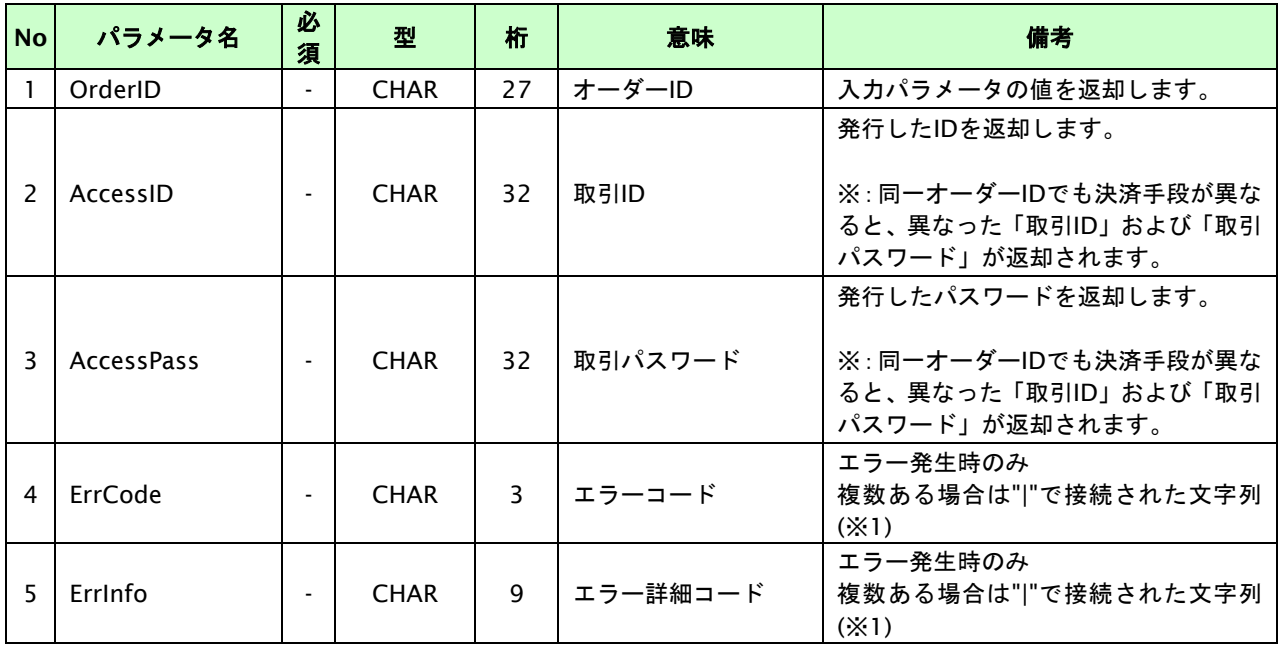

【必須項目の記号 ◎:必須 ●:条件により必須 空白:省略可能 -:出力時】

※1:複数エラーがある場合は下記のような形式にて出力されます。(必ず、ErrCodeのn番目とErrInfoのn番目が対となります)

ErrCode=M01|M01|M01&ErrInfo=M01002001|M01002002|M01004001

#### **2.1.2.2.** 決済実行

#### 接続先**URL**

/payment/ExecTranNetcash.idPass

#### インタフェース概要

契約情報を確認し、これ以降の処理に必要なトークンを返却します。

決済方法は「NET CASH」または「nanacoギフト」のいずれかを指定してください。

#### 入力パラメータ**(**加盟店様⇒当サービス**)**

#### 各パラメータ値をPOSTで送信します。

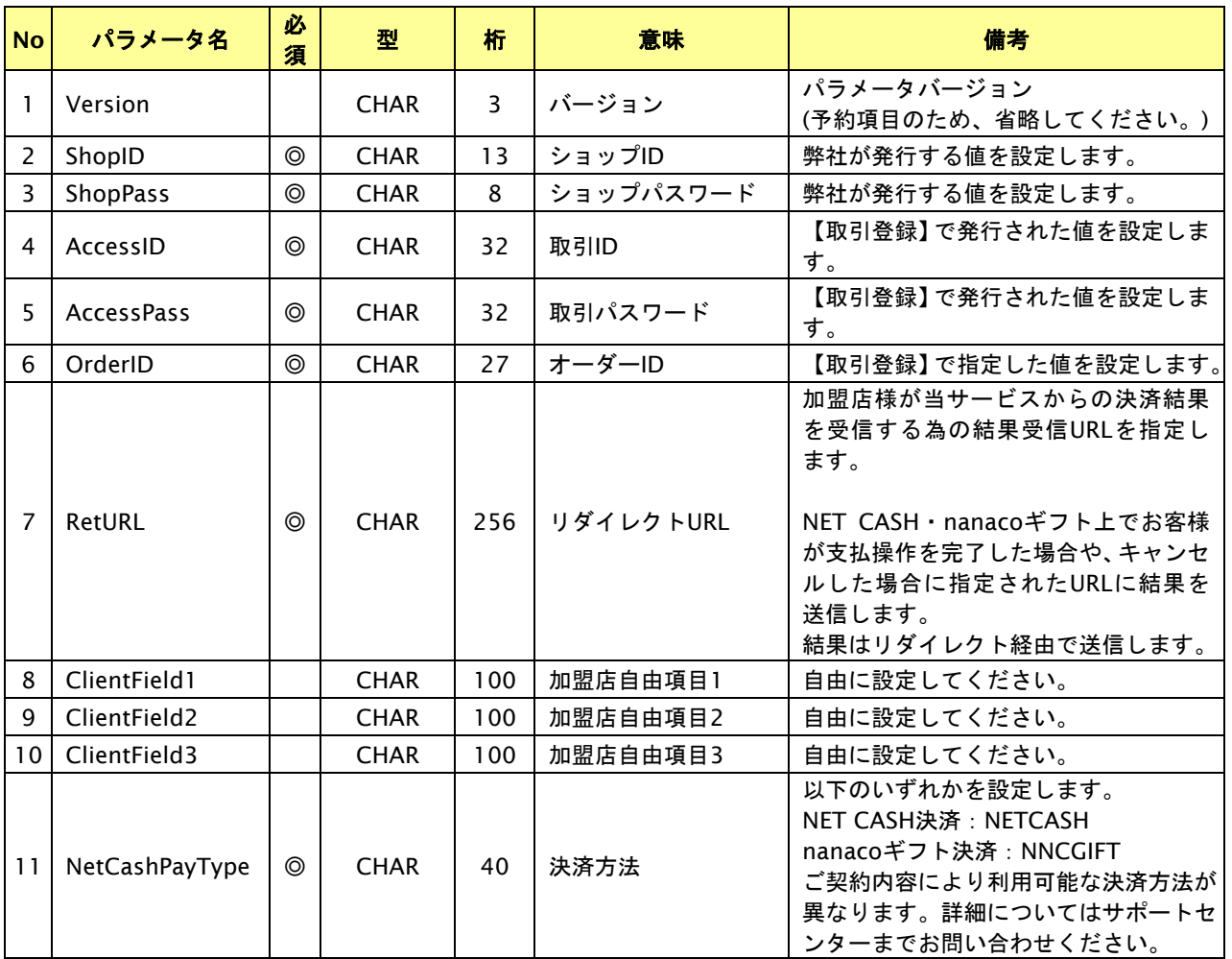

【必須項目の記号 ◎:必須 ●:条件により必須 空白:省略可能 -:出力時】 ※設定可能な文字については「表 1.1-1 入出力項目の定義」を参照してください。

#### 出力パラメータ**(**当サービス⇒加盟店様**)**

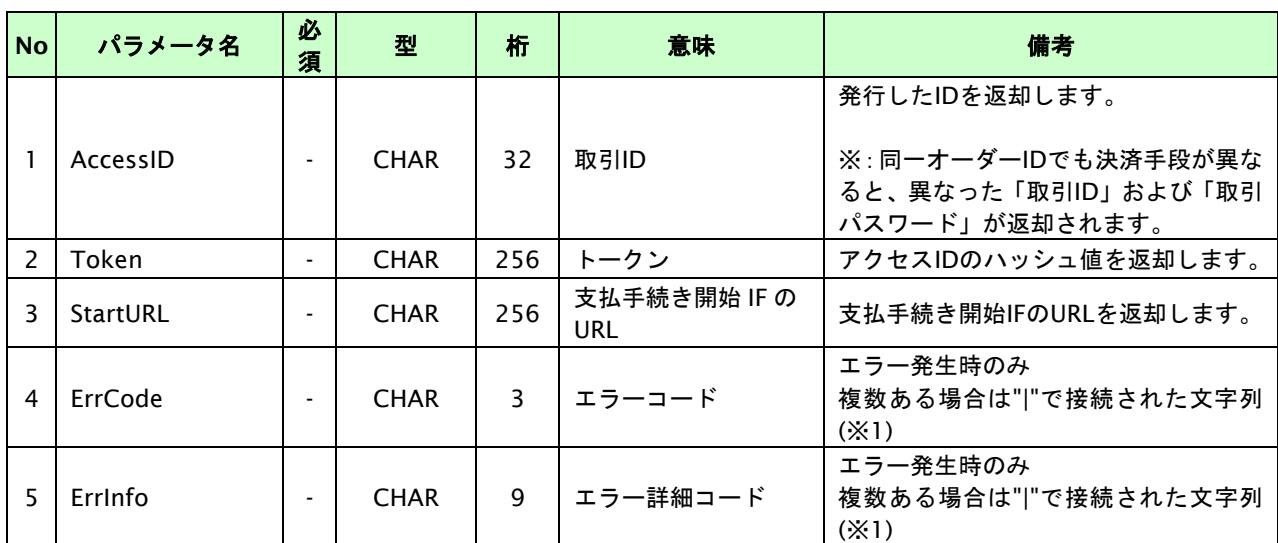

各パラメータ値を"&"で結合したパラメータを出力します。

【必須項目の記号 ◎:必須 ●:条件により必須 空白:省略可能 -:出力時】

※1:複数エラーがある場合は下記のような形式にて出力されます。(必ず、ErrCodeのn番目とErrInfoのn番目が対となります)

ErrCode=M01|M01|M01&ErrInfo=M01002001|M01002002|M01007001

#### **2.1.2.3.** 支払手続き開始**IF**の呼び出し

#### 処理概要

NET CASH・nanacoギフト決済において、お客様をNET CASHの決済画面へと遷移させる必要があります。 加盟店様のサイトから画面遷移させる場合は、お客様を当サービスの支払手続き開始IFに誘導してください。 当サービスは、お客様をNET CASH・nanacoギフトの決済画面に誘導します。

※取引が特定できない場合、すでに支払いを済ませている場合、支払期限切れの場合等はエラー画面を表示します。

#### 接続先**URL**

/payment/NetCashStart.idPass

#### インタフェース概要

お客様をNET CASH・nanacoギフトの決済画面に誘導します。

#### 入力パラメータ**(**加盟店様⇒当サービス**)**

各パラメータ値をPOSTで送信します。

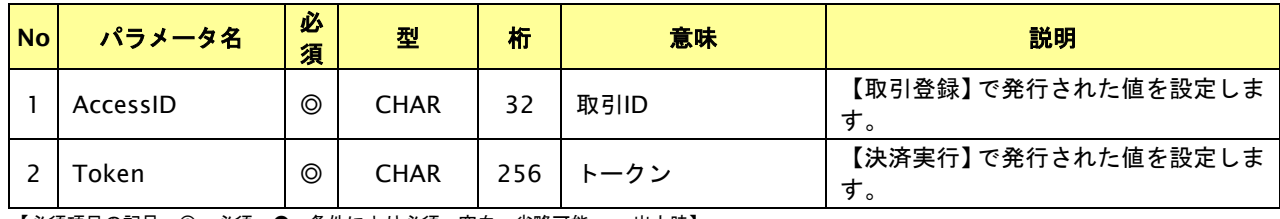

【必須項目の記号 ◎:必須 ●:条件により必須 空白:省略可能 -:出力時】

#### リダイレクトページサンプル

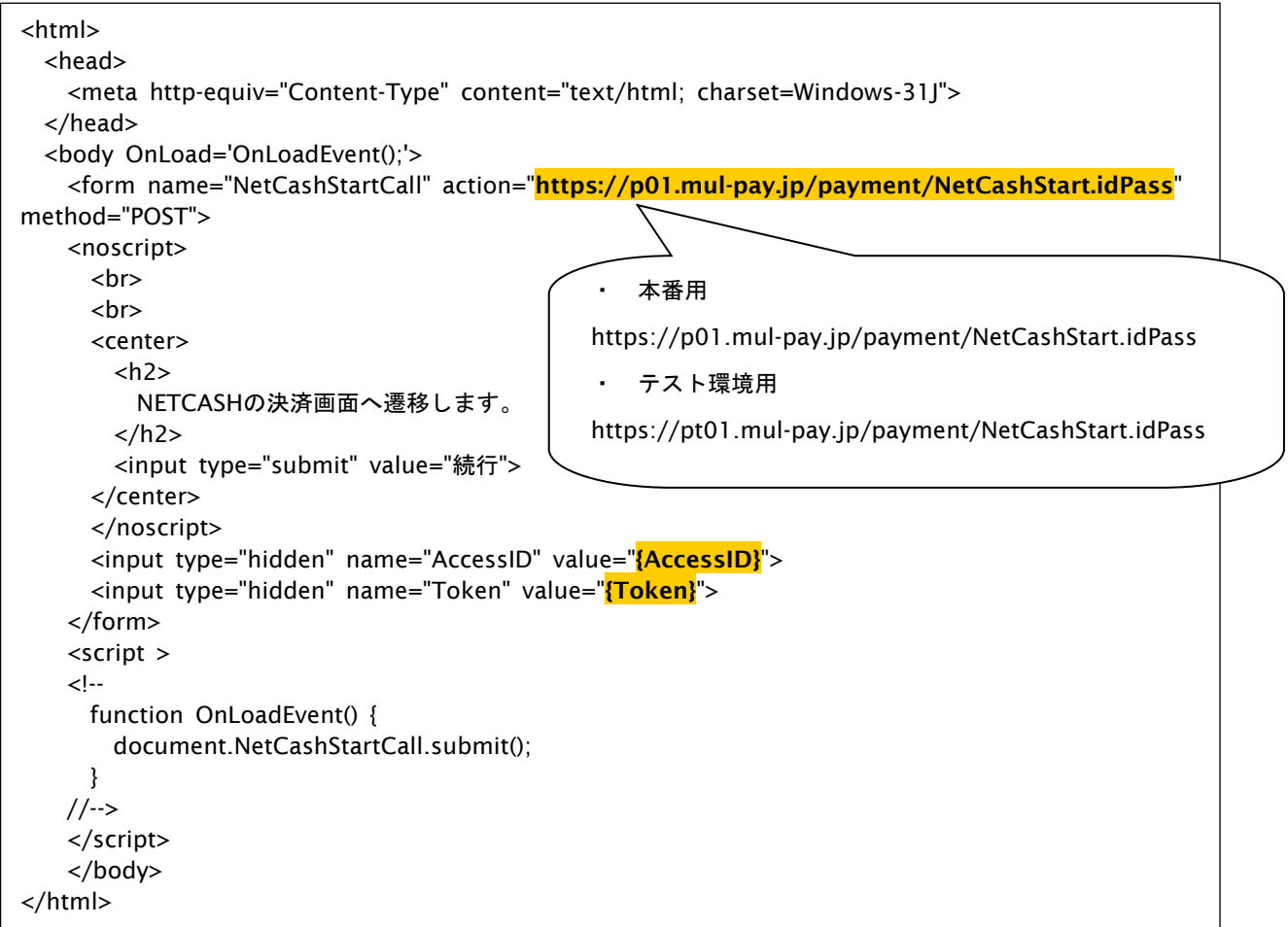

#### **2.1.2.4.** 決済結果受信

#### 処理概要

NET CASHセンターから、当サービスに支払操作結果が通知されます。

支払操作結果は、お客様が支払操作を完了した場合と支払操作をキャンセルした場合(オプション)に通知されます。 ※ブラウザを×ボタンで閉じた場合は、通知されません。

当サービスは、【決済実行】時に指定されたリダイレクトURLに決済結果を通知します。

#### 出力パラメータ**(**当サービス⇒加盟店様**)**

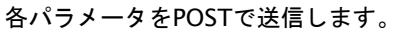

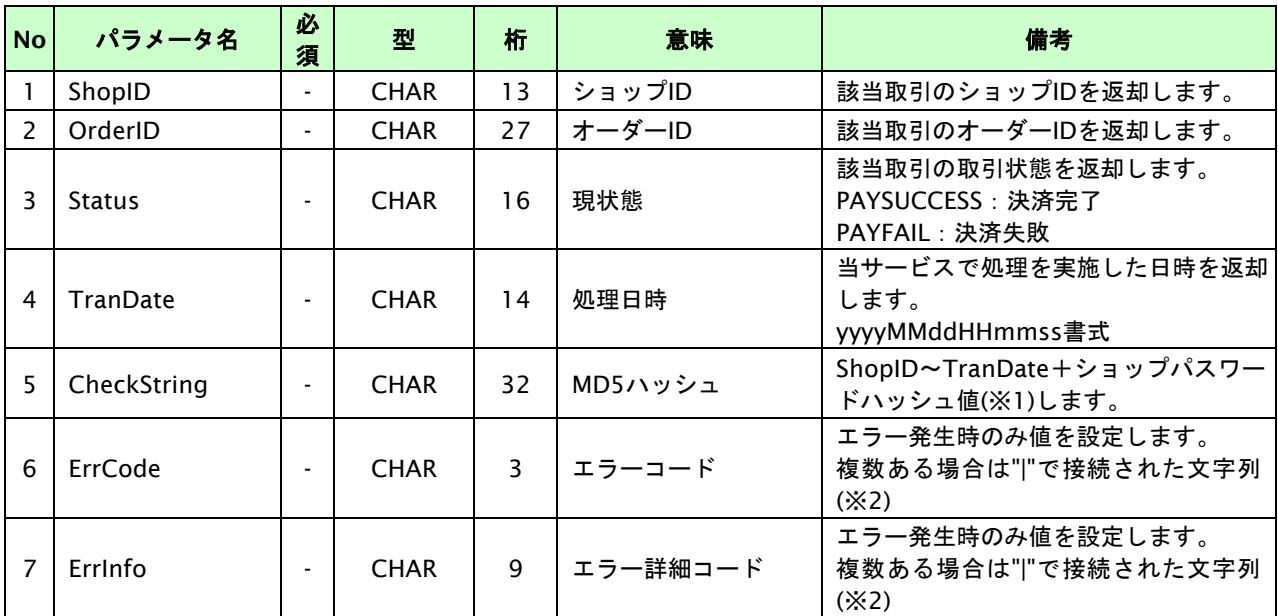

【必須項目の記号 ◎:必須 ●:条件により必須 空白:省略可能 -:出力時】

※1:出力内容のShopID~TranDateとショップパスワードをベースにしたハッシュ値

※2:複数エラーがある場合は下記のような形式にて出力されます。(必ず、ErrCodeのn番目とErrInfoのn番目が対となります)

ErrCode=WM1|WM1 ErrInfo=WM1000007|WM1000008

### <span id="page-17-0"></span>**3.** マルチ決済インタフェース仕様

ここでは、各目的に対しての処理の流れと使用するインタフェース詳細について説明します。各インタフェースの呼び出 しはHTTPS通信にて行う必要があります。

#### <span id="page-17-1"></span>**3.1.** 決済結果を参照する

オーダーIDを指定すると、該当の決済結果を取得すること(以下、取引状態参照)が可能です。通信障害でタイムアウトが 発生した場合等で決済結果が取得できなかった場合は、本インタフェースにて取得してください。

#### <span id="page-17-2"></span>**3.1.1.** 取引状態参照の流れ

以下に、決済の結果を参照する流れを説明します。

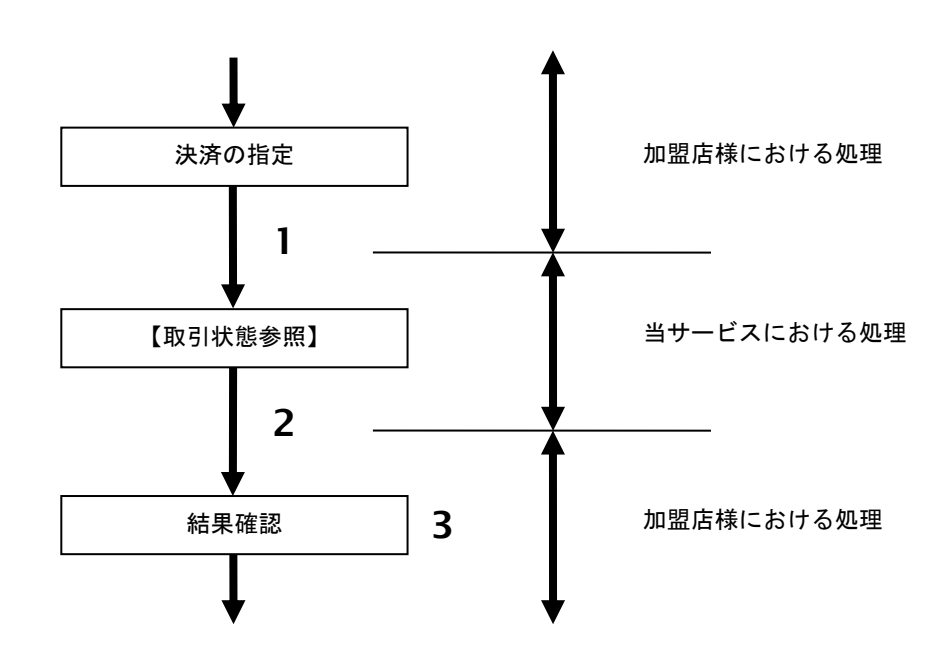

図 3.1.1-1 取引状態参照の流れ

流れの説明

- 1. 加盟店様は、参照する取引のオーダーID を指定し当サービスの【取引状態参照】を呼び出します。
- 2. 当サービスは、指定された取引の内容を取得して返します。
- 3. 加盟店様は、取引の結果を確認します。

※ご注意点

クレジットカードの決済結果や、入金結果、期限切れデータは結果通知プログラムURLにて取得してください。取引参 照で対応される場合は、短くても60分は間隔を空けていただき、決済実行まで実施された取引に対してのみ要求処理を 行ってください。

#### <span id="page-18-0"></span>**3.1.2.** 各インタフェース仕様詳細

#### **3.1.2.1.** 取引状態参照

#### 接続先**URL**

/payment/SearchTradeMulti.idPass

#### インタフェース概要

指定したオーダーIDの取引情報を取得します。

#### 入力パラメータ**(**加盟店様⇒当サービス**)**

#### 各パラメータ値をPOSTで送信します。

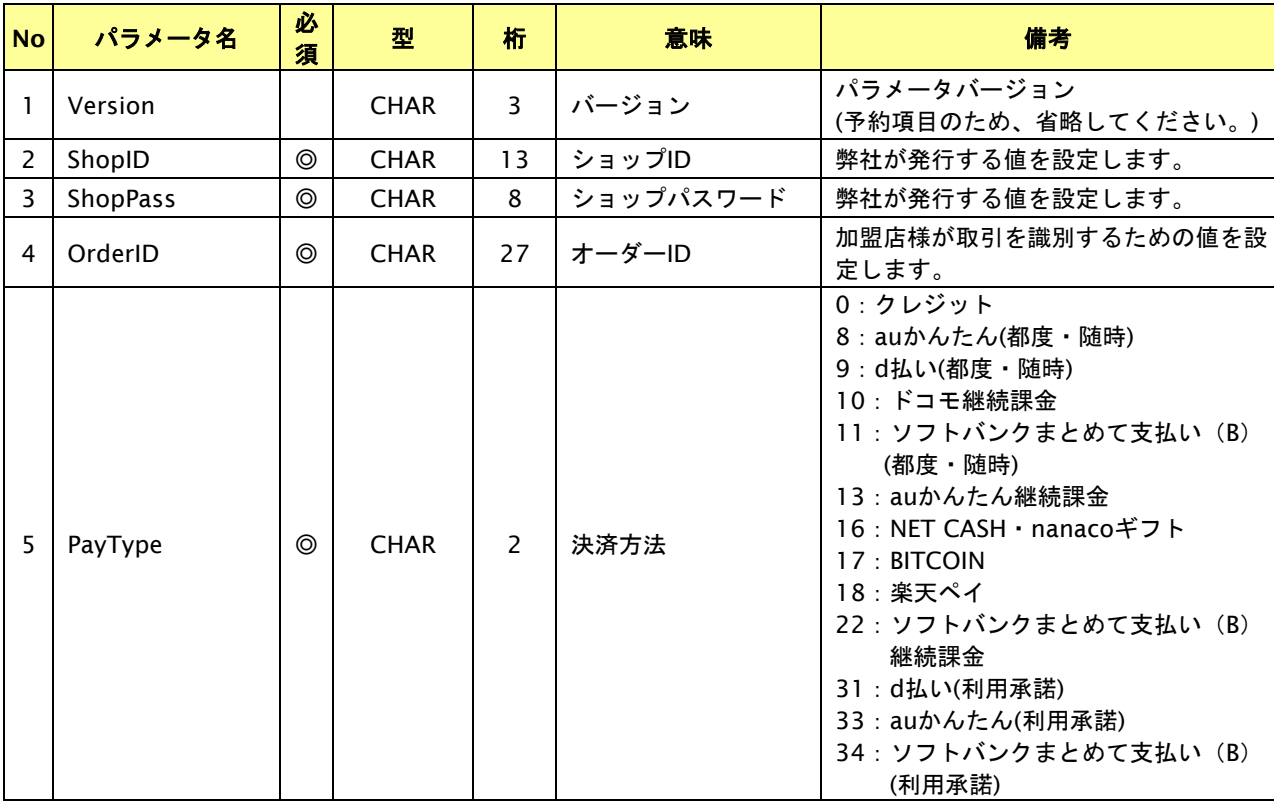

【必須項目の記号 ◎:必須 ●:条件により必須 空白:省略可能 -:出力時】

#### 出力パラメータ**(**当サービス⇒加盟店様**)**

各パラメータ値を"&"で結合したパラメータを出力します。

#### NET CASH・nanacoギフト決済

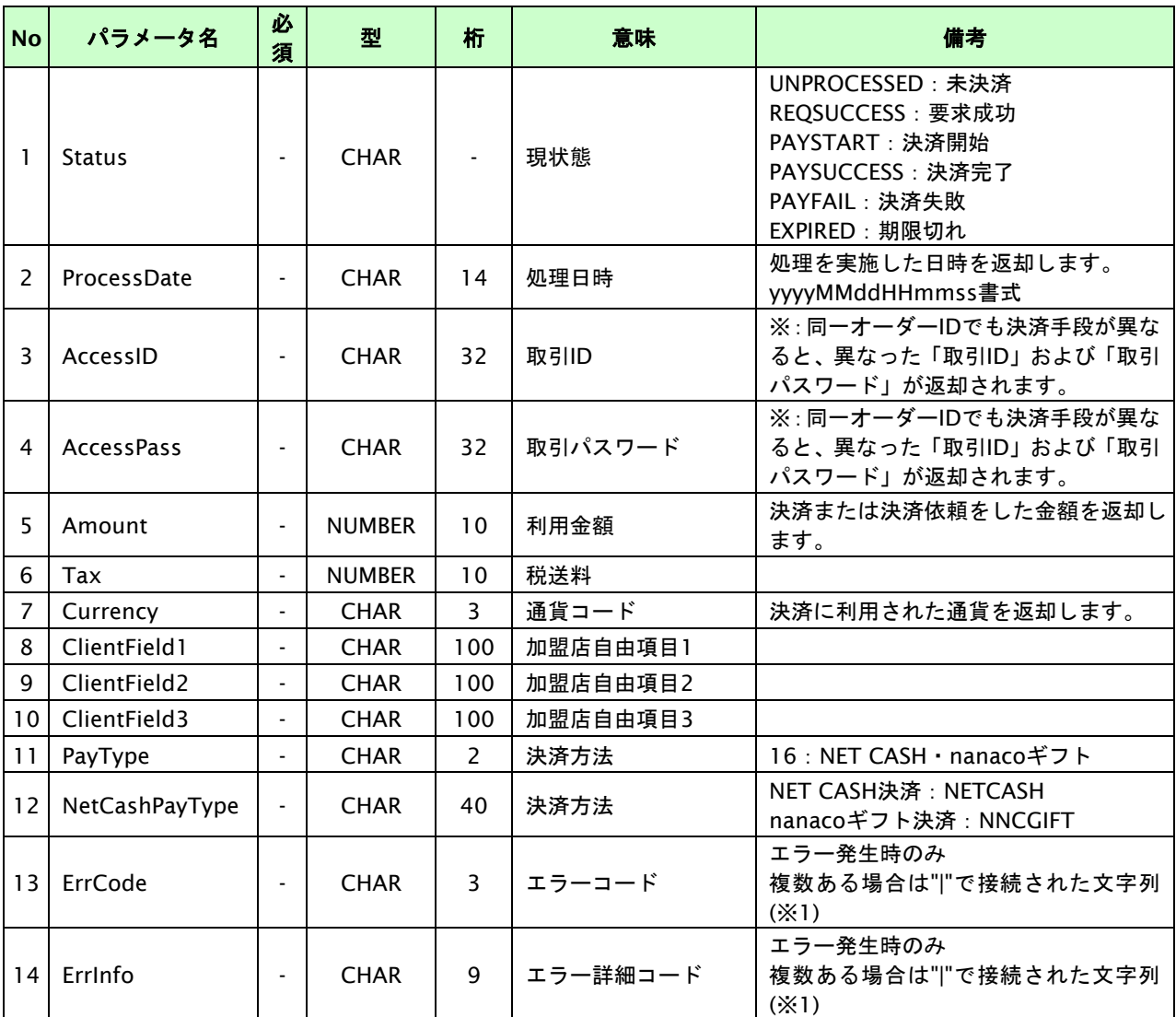

【必須項目の記号 ◎:必須 ●:条件により必須 空白:省略可能 -:出力時】

※1:複数エラーがある場合は下記のような形式にて出力されます。(必ず、ErrCodeのn番目とErrInfoのn番目が対となります) ErrCode=E01|E01|E01|E01|E01&ErrInfo=E01010001|E01020001|E01030002|E01040001|E01060001